**الجمهورية العربية السورية** 

 **جامعة تشرين** 

**كلية هندسة تكنولوجيا المعلومات واالتصاالت**

# برمجة الواجهات الرسومية في الماتلاب وربطها مع برنامج للتعرف على الأحرف بواسطة الشبكات العصبية الصناعية

 تقديم عبد الغن<sub>و</sub> ابراهيم جمعة اشـراف د.م .أليدا آسرب م. هادي هوال

1023 ميالدي

# **OUTLINE**

## المحتويات

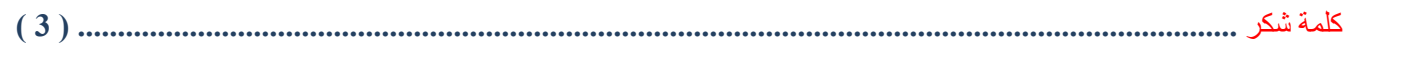

# برمجة الواجهات الرسومية في الـ MATLAB :

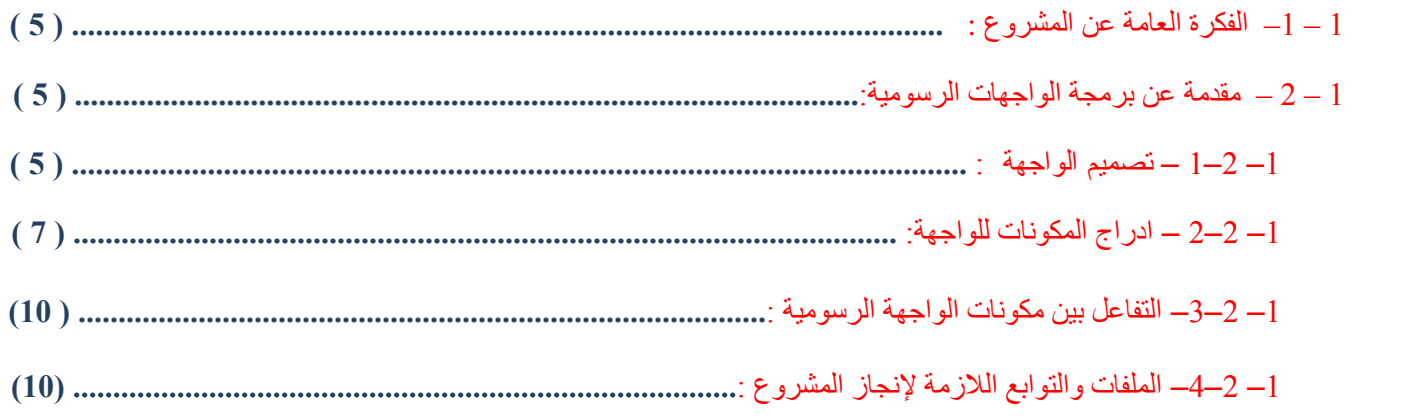

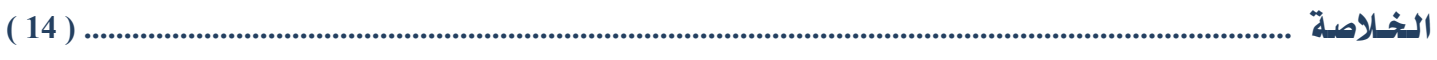

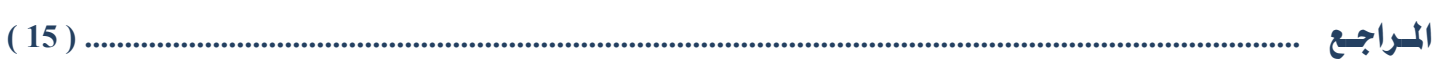

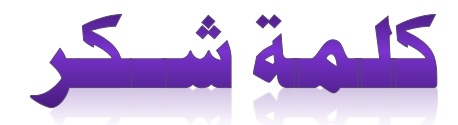

**نتوجه أوال بالشكر هلل تبارك وتعالى الذي بلطفه ومنه الكريم ألهمنا ويسر لنا األمر إلنجاز هذا المشروع فأوجد األسباب وقدر االقدار.**

**و من دواعي سرورننا وعميق عرفاننا أن نقدم شكرنا وامتناننا للدكتورة أليدا,. واالستاذ هادي.. لكل الجهود الكريمة التي بذلوها في االشراف على هذا المشروع طوال فترة التحضير.**

**وكل اعتزازنا وشكرنا لألسرة الغالية التي أنارت لنا دربنا بالنصيحة والتشجيع والدعاء .**

**ونشكرجزيل الشكر كل من ساعدنا وقدم لنا النصيحة سائلين هللا تعالى أن يجزيهم عنا خير الجزاء.**

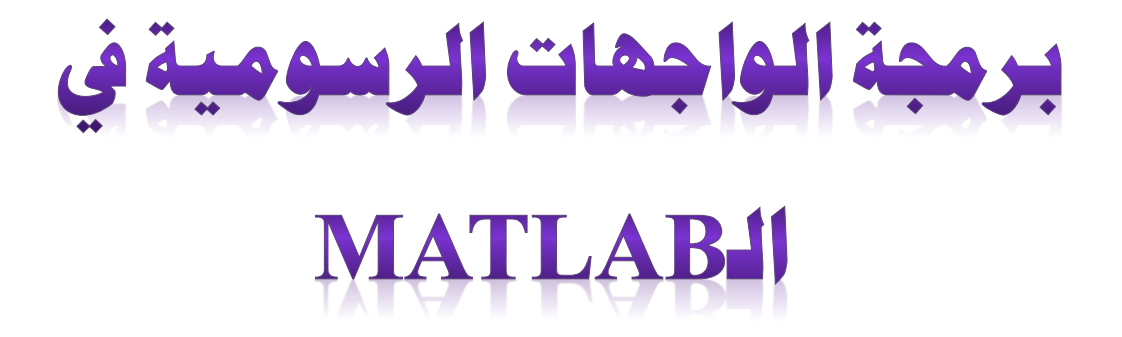

#### **0 – 0– الفكرة العامة عن المشروع :**

سنقوم في هذا المشروع ببرمجة الواجهات الرسومية في الماتالب ومن ثم ربط هذه الواجهة مع برنامج يقوم ببناء شبكة عصبونية وظيفتها التعرف على الأحرف والرموز من خلال تدريب الشبكة وفق خوارزميات معينة للوصول إلى النتائج المرادة منها...

### **0 – 2 – مقدمة عن برمجة الواجهات الرسومية GUI:**

يوفر الماتالب آلية لبرمجة الواجهات الرسومية من خالل كتابة التعليمات االزمة والتي سنورد شرحها الحقا حيث يتمكن المستخدم من التعامل مع البرامج في الماتلاب مباشرة ودون اللجوء إلى نافذة الأوامر :

#### **0– 2–0 – تصميم الواجهةGUI:**

إن التعليمة الالزمة إلنشاء الواجهة الرسومية في الماتالب هي :

#### Figure=figure.

حيث ستولد هذه التعليمة واجهة رسومية وسيتم اسناد قيمة (...) كمخرج عند نجاح العملية. حيث ستظهر نافذة واجهة خالية من العناصر ودون أي مؤثرات كما هو موضح:

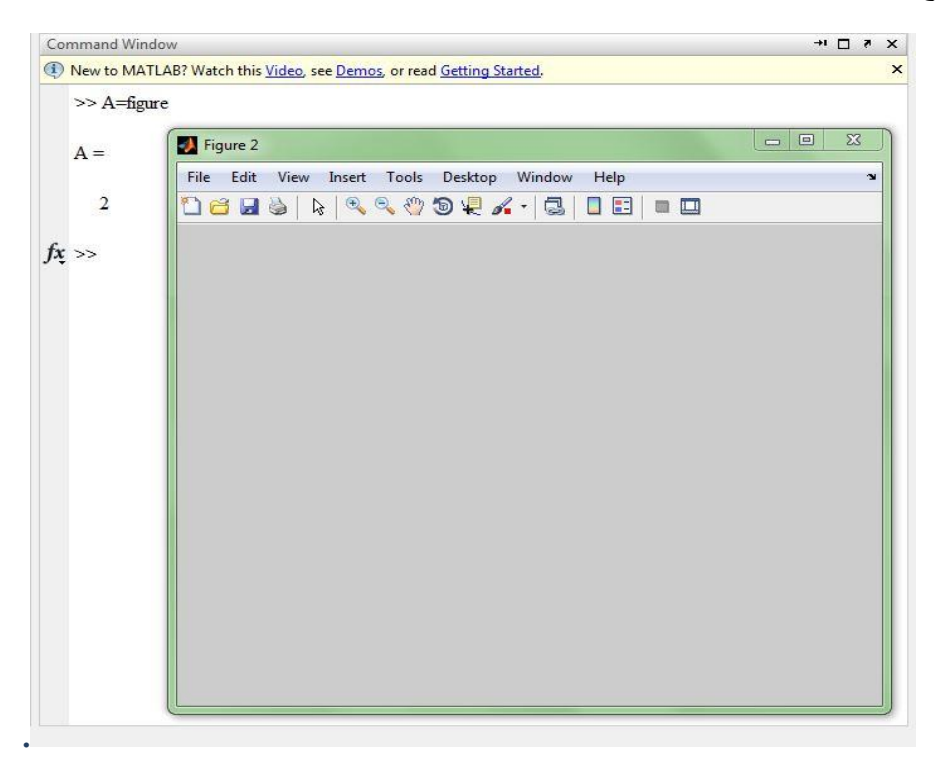

في هذه الحالة لن نتمكن من تحقيق األهداف التي صممت من أجلها الواجهة الرسومية لذلك يجب إعطاء هذه الواجهة ميزات وخصائص معينة من اجل اضفاء الحيوية والتفاعل مع المستخدم... والتعليمة التي تحقق هذا الغرض هي كالتالي:

Figure=figure('color',[0.090196 0.2985 0.30783],... 'name','Abdul Ghani Gomaa',... 'numberTitle','off',... 'Position',FigureSize);

هنا قمنا بإضافة اللون للواجهة الرسومية وأضفنا لها اسم وحددنا مكان توضعها على الشاشة . مع العلم أن هناك الكثير من الخصائص ولكن سنكتفي بهذا القدر... وعند كتابة هذه التعليمات ضمن نافذة الأوامر ستظهر النتيجة التالية:

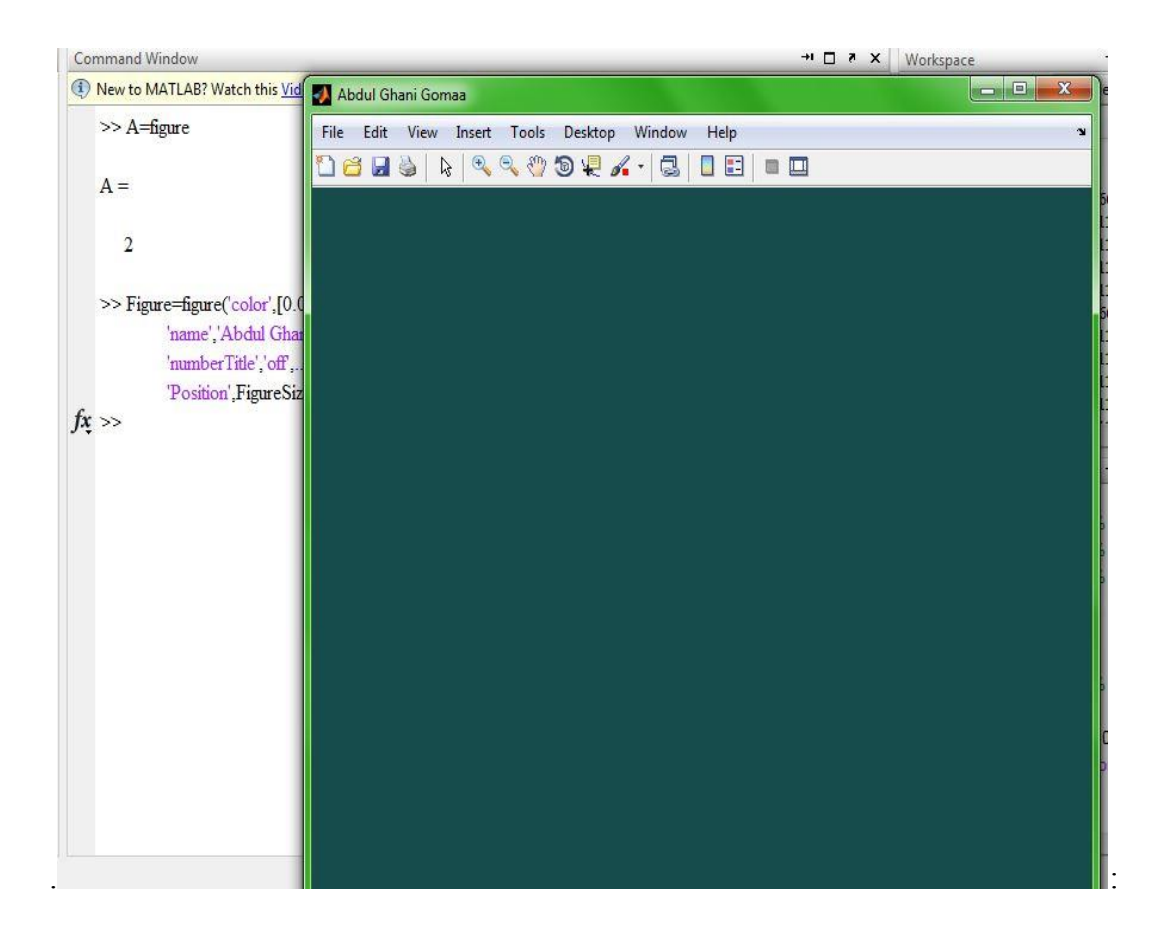

#### **0– 2–2 – ادراج المكونات للواجهة:**

كما تحدثا آنفا بأن الواجهة الرسومية يجب أن تكون تفاعلية أي ان المستخدم سيصل من خالل مكونات الواجهة إلى مبتغاه حيث يهدف برنامجه أو مشروعه .

كل المكونات التي تحويها الواجهات الرسومية تتشارك بنفس الصفات والخصائص تقريبا حيث يبين الجدول التالي أهم الخصائص لمكونات الواجهة .

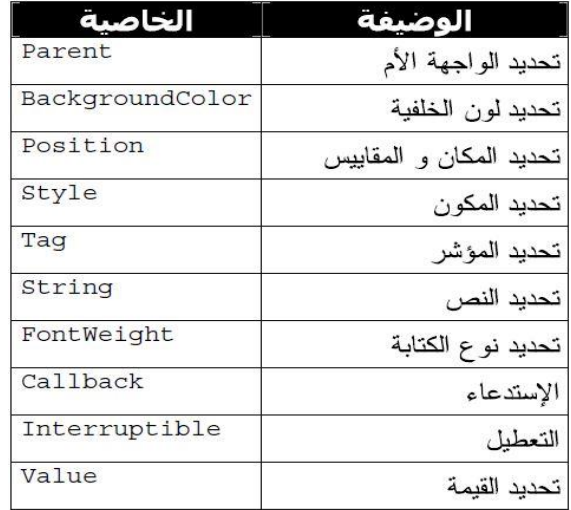

سنسرد اآلن بع التعليمات التي تنشأ واجهة رسومية تحوي على أغلب هذه الكونات المذكورة أعاله:

Figure=figure('color',[0.0901960805058479 0.298039227724075 0.301960796117783],... 'name','Abdul Ghani Gomaa',... 'numberTitle','off',... 'Position',FigureSize);

aaaPanel=uipanel('parent', Figure,...

 'backgroundColor',[0.0588235296308994 0.215686276555061 0.18823529779911],... 'Units','normalized',... 'HandleVisibility','callback',...

 'Tag','panel1',... 'fontSize',18,... 'borderType','none',... 'ForegroundColor',[0.364705884456635 0.534313732385635 0.00294122248888],... 'fontName','Ventilate AOE',... 'Title', 'Letters (-\*-) Processing'.... 'TitlePosition','centerTop',... 'Position',[0.1 0.07 0.35 0.9]); buttton\_1=uicontrol('parent',aaaPanel,... 'backgroundColor',[0.95 0.95 0.95],... 'Units', 'normalized'... 'position',[0.1 0.6 0.8 0.12],... 'style' 'text'.... ... 'أدخل أحد الأحرف العربية أو الأجنبية للتحقق منها بواسطة الشبكة العصبية الصناعية' 'String' 'ForegroundColor',[0.87058824300766 0.490196079015732 0],... 'fontSize',15,... 'fontweight','bold',... 'FontName','ae\_AlMateen'); buttton 2=uicontrol('parent',aaaPanel,... 'backgroundColor',[1 1 1],... 'Units', 'normalized',... 'position',[0.35 0.4 0.3 0.07],... 'callback',",... 'style', 'edit',... 'String', 'Text',... 'ForegroundColor',[0.126 0.53 0.464],... 'TAG' 't\_2',... 'fontSize',23,... 'fontweight','bold',... 'FontName','ae\_AlMateen'); buttton 3=uicontrol('parent',aaaPanel,... 'backgroundColor',[0.94 0.94 0.94],... 'Units', 'normalized'.... 'position',[0.2 0.16 0.3 0.06],... 'callback','NewknowEnglish()',... 'style','push button',... 'String', 'English'... 'ForegroundColor',[0.734 0.564 0.165],... 'fontSize',18,... 'fontweight','bold'); buttton\_4=uicontrol('parent',aaaPanel,... 'backgroundColor',[0.94 0.94 0.94],... 'Units', 'normalized'.... 'position',[0.5 0.16 0.3 0.06],... 'callback','NewknowArabic()',... 'style','push button',... 'String', 'Arabic'...

 'ForegroundColor',[0.734 0.564 0.165],... 'fontSize',18,... 'fontweight','bold');

طبعا قمنا بكتابة هذه التعليمات ضمن ملف ذو الحقة :m. \*وعند تنفيذ هذا الملف سيظهر الخرج التالي:

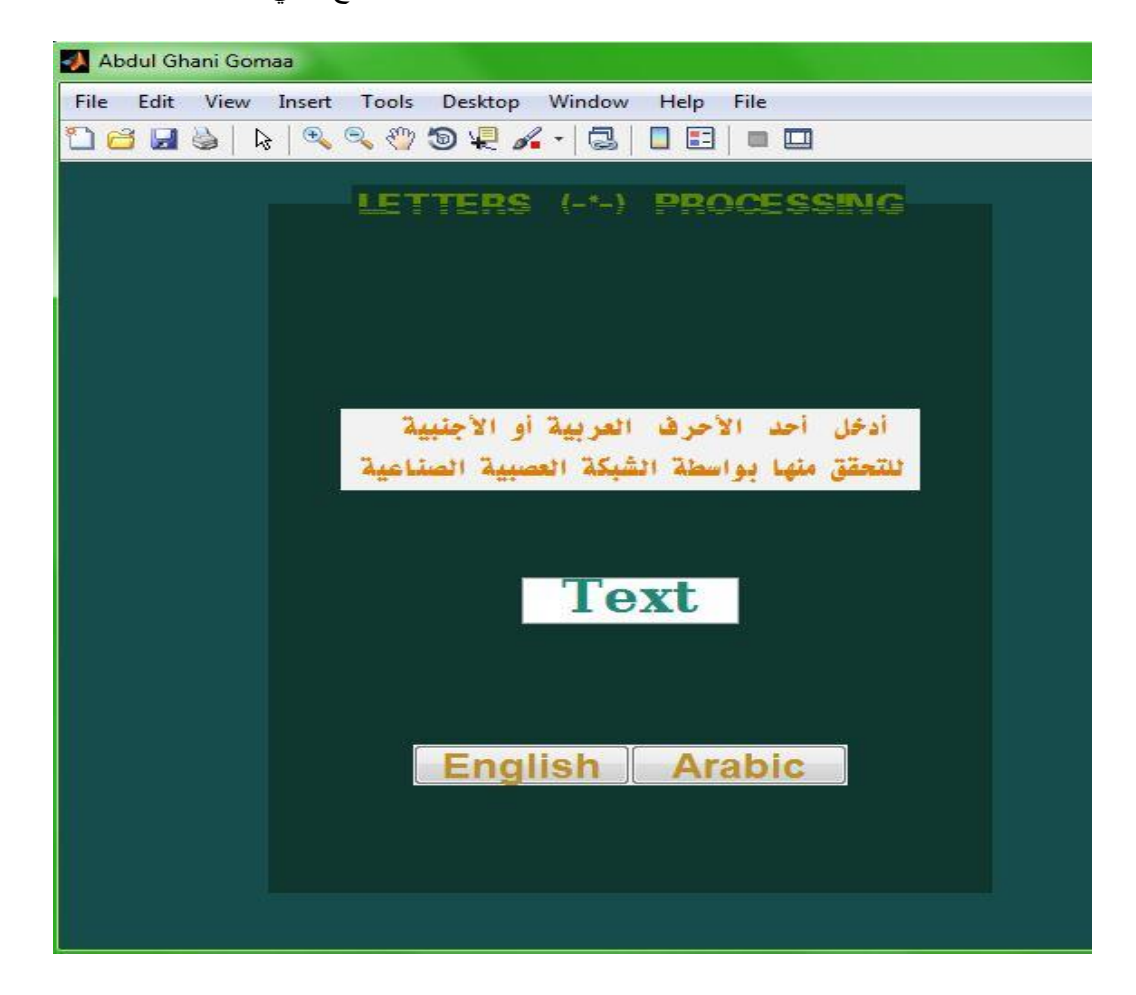

#### **0– 2–3– التفاعل بين مكونات الواجهة الرسومية :**

كما شاهدنا في الصورة أننا قمنا بإضافة عدة مكونات ( UIPanel-Text Field-Edit field - button ) و هكذا...

كل عنصر اومكون من هذه المكونات يؤدي غرض معين من خالل استدعاء دالة معينة من نفس الملف أو من ملف خارجي عبر الخاصية Callback حيث سيسند لهذه الخاصية اسم التابع المراد استعدعاؤه عند تنفيذ عملية ما على أحد العناصر في الواجهة كضغط زر أو استعراض مجلد ما أو... .

#### **0– 2–4– الملفات والتوابع الالزمة إلنجاز المشروع :**

في هذا المشروع لدينا 5 ملفات سنقوم بالربط فيما بينها وربطها مع الواجهة الرسومية من أجل استدعاء التوابع الالزمة وتنفيذ المطلوب.

الملف األول هو:

m. ADD\_MMM\_FINAL\_A وهو الملف الرئيسي الذي يحوي الكود الالزم ألنشاء الواجهة الرسومية .

الملف الثاني هو:

NewknowArabic.m

حيث يحتوي على مصفوفة مكونة 84 سطر و84 عمود لكل عنصر من عناصر هذه المصفوفة قيمة معينة )0 أو 1(

تمثل هذه المصفوفة الاأحرف الأبجدية العربية المكونة من 28 حرف حيث كل حرف يمثل عند عرضه ضمن شاشة اضهار مكونة من 48 بيكسل وتكون شاشة االظهار على شكل مصفوفة مكونة من 4 أعمدة و 6 أسطر كما يلي:

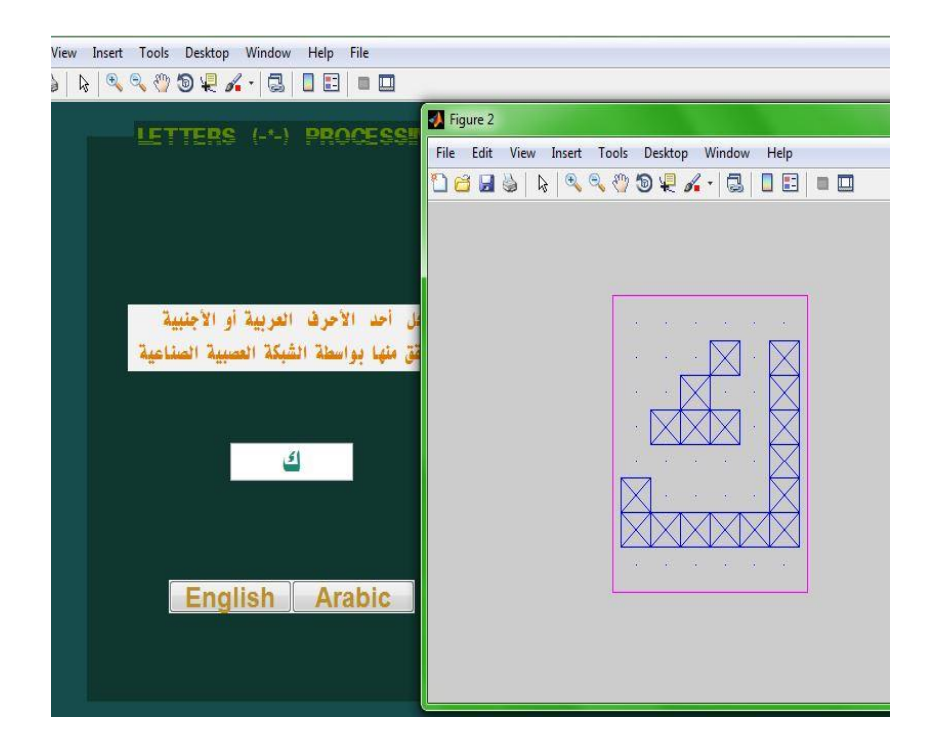

الملف الثالث هو:

: NewknowEnglish.m

حيث يحتوي على مصفوفة مكونة 84 سطر و86 عمود لكل عنصر من عناصر هذه المصفة قيمة معينة )0 أو 1(

تمثل هذه المصفوفة االأحرف األبجدية العربية المكونة من 86 حرف حيث كل حرف يمثل عند عرضه ضمن شاشة اضهار مكونة من 84 بيكسل وتكون شاشة االظهار على شكل مصفوفة مكونة من 4 أعمدة و 6 أسطر كما يلي:

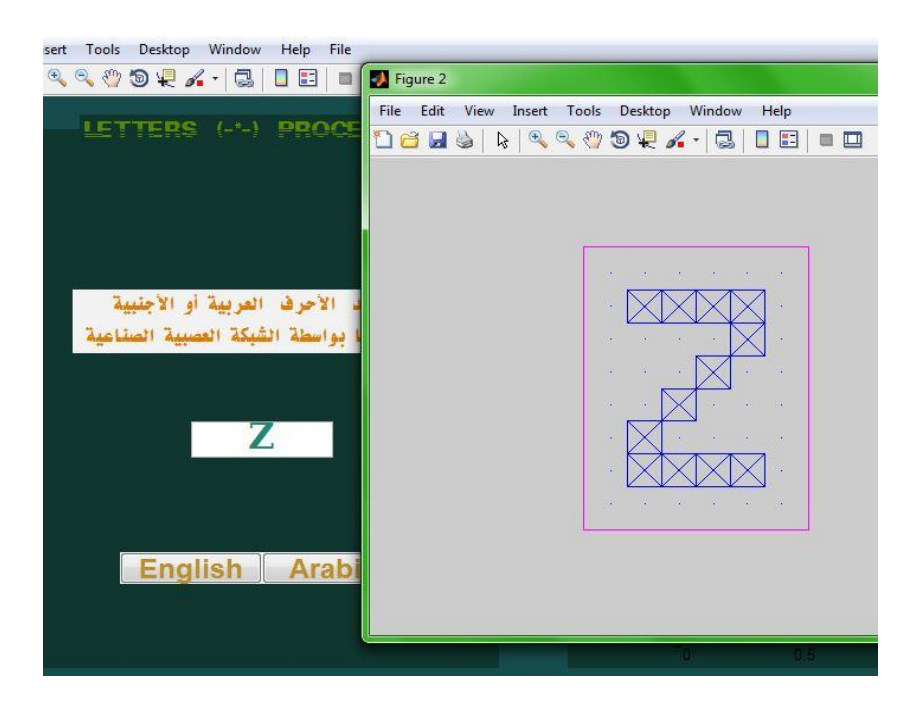

الملف الرابع هو: Uuu.m ويحتوي على الكود التالي :

function uuu() global fulpathname; [filename, Pathname]=uigetfile({'\*.jpg';'\*.png'},'File Selector'); fulpathname=strcat(Pathname,filename); imshow(fulpathname); end

وظيفته استعراض المجلدات browsing من أجل اختيار ملف ما مثل الصور او .....الخ..

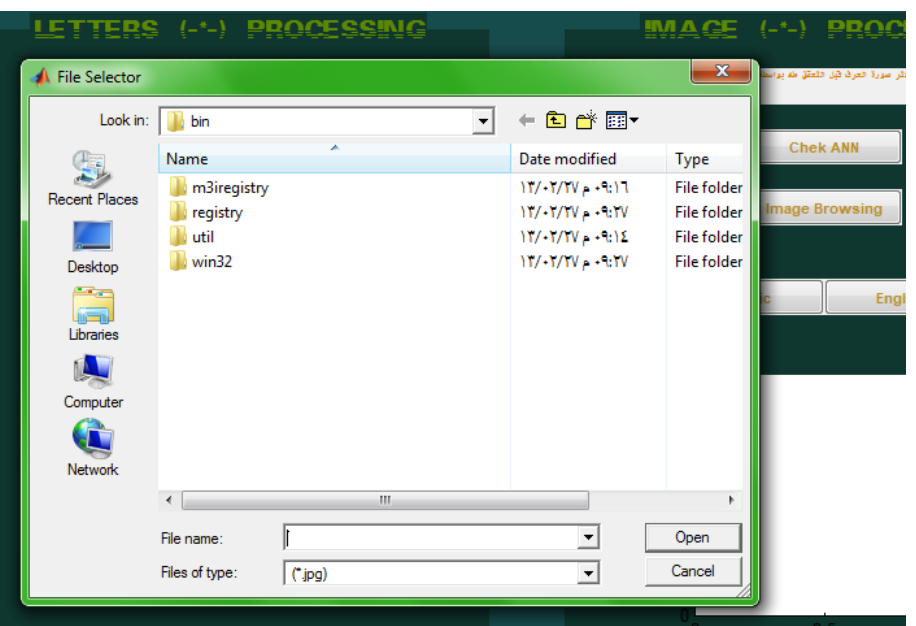

أما الملف الأخير فهو :

NewknowImage.m

وهو يحتوي على مصفوفتين إحداها مصفوفة مكونة من 84 سطر و84 عمود كما هي في الصورة أعاله .

ومصفوفة أخرى قطرية أيضا بنفس الحجم )86\*84( حيث يأخذ فيها ترتيب الحرف األبجدي القيمة **واحد** في العمود والسطر الذي يمثل ترتيب الحرف في الأبجدية:

#### target=[

 1 0 0 0 0 0 0 0 0 0 0 0 0 0 0 0 0 0 0 0 0 0 0 0 0 0 0 0; 0 1 0 0 0 0 0 0 0 0 0 0 0 0 0 0 0 0 0 0 0 0 0 0 0 0 0 0; 0 0 1 0 0 0 0 0 0 0 0 0 0 0 0 0 0 0 0 0 0 0 0 0 0 0 0 0; 0 0 0 1 0 0 0 0 0 0 0 0 0 0 0 0 0 0 0 0 0 0 0 0 0 0 0 0; 0 0 0 0 1 0 0 0 0 0 0 0 0 0 0 0 0 0 0 0 0 0 0 0 0 0 0 0; 0 0 0 0 0 1 0 0 0 0 0 0 0 0 0 0 0 0 0 0 0 0 0 0 0 0 0 0; 0 0 0 0 0 0 1 0 0 0 0 0 0 0 0 0 0 0 0 0 0 0 0 0 0 0 0 0; 0 0 0 0 0 0 0 1 0 0 0 0 0 0 0 0 0 0 0 0 0 0 0 0 0 0 0 0; 0 0 0 0 0 0 0 0 1 0 0 0 0 0 0 0 0 0 0 0 0 0 0 0 0 0 0 0; 0 0 0 0 0 0 0 0 0 1 0 0 0 0 0 0 0 0 0 0 0 0 0 0 0 0 0 0; 0 0 0 0 0 0 0 0 0 0 1 0 0 0 0 0 0 0 0 0 0 0 0 0 0 0 0 0; 0 0 0 0 0 0 0 0 0 0 0 1 0 0 0 0 0 0 0 0 0 0 0 0 0 0 0 0; 0 0 0 0 0 0 0 0 0 0 0 0 1 0 0 0 0 0 0 0 0 0 0 0 0 0 0 0; 0 0 0 0 0 0 0 0 0 0 0 0 0 1 0 0 0 0 0 0 0 0 0 0 0 0 0 0; 0 0 0 0 0 0 0 0 0 0 0 0 0 0 1 0 0 0 0 0 0 0 0 0 0 0 0 0; 0 0 0 0 0 0 0 0 0 0 0 0 0 0 0 1 0 0 0 0 0 0 0 0 0 0 0 0; 0 0 0 0 0 0 0 0 0 0 0 0 0 0 0 0 1 0 0 0 0 0 0 0 0 0 0 0; 0 0 0 0 0 0 0 0 0 0 0 0 0 0 0 0 0 1 0 0 0 0 0 0 0 0 0 0; 0 0 0 0 0 0 0 0 0 0 0 0 0 0 0 0 0 0 1 0 0 0 0 0 0 0 0 0; 0 0 0 0 0 0 0 0 0 0 0 0 0 0 0 0 0 0 0 1 0 0 0 0 0 0 0 0;

#### 0 0 0 0 0 0 0 0 0 0 0 0 0 0 0 0 0 0 0 0 1 0 0 0 0 0 0 0; 0 0 0 0 0 0 0 0 0 0 0 0 0 0 0 0 0 0 0 0 0 1 0 0 0 0 0 0; 0 0 0 0 0 0 0 0 0 0 0 0 0 0 0 0 0 0 0 0 0 0 1 0 0 0 0 0; 0 0 0 0 0 0 0 0 0 0 0 0 0 0 0 0 0 0 0 0 0 0 0 1 0 0 0 0; 0 0 0 0 0 0 0 0 0 0 0 0 0 0 0 0 0 0 0 0 0 0 0 0 1 0 0 0; 0 0 0 0 0 0 0 0 0 0 0 0 0 0 0 0 0 0 0 0 0 0 0 0 0 1 0 0; 0 0 0 0 0 0 0 0 0 0 0 0 0 0 0 0 0 0 0 0 0 0 0 0 0 0 1 0; 0 0 0 0 0 0 0 0 0 0 0 0 0 0 0 0 0 0 0 0 0 0 0 0 0 0 0 1];

هذا ويحتوي هذا الملف أيضا التعليمات اللازمة لأنشاء الشبكة العصبية وتدريبها من اجل التعرف على الأحرف الموجودة ضمن الصور ..

وهذه التعليمات هي كالتالي:

**.0 إنشاء شبكة االنتشار الخلفي بتابع تعلم traingdx و 0.001=goal وذلك من أجل 511 دورة :**

net=newff(minmax(Letters),[10 28], {'logsig','logsig'},'traingdx') ;

net.trainParam.epochs=500 ;

net.trainParam.show=1 ;

```
net.trainParam.goal=0.001 ;
```
**.2 أما عملية تدريب الشبكة فتتم وفق التعليمة التالية:**

 $[net,tr]=train(net, Letters,target);$ 

**.3 أماعملية اختبار الشبكة للتعرف على حرف مدخل من بيانات التدريب نفسها ستكون:**

 $N = Letters(:,L);$ figure,plotchar2(N);

output=compet(output);

answer=find(compet(output==1));

figure,plotchar2(Letters(:,answer));

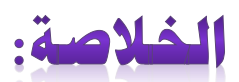

لقد قمنا في هذا المشروع المتواضع ببرمجة الواجهات الرسومية في الماتالب GUI ومن ثم قمنا بإضافة المكونات الالزمة لهذه الواجهة من أجل التعرف على الأحرف العربية والأجنبية ۖ ومن ثم قمنا بانشاء الملفات اللازمة لربطها مع الواجهة الرسومية

ومن ثم قمنا بإنشاء الشبكة العصبية الصناعية وقمنا بعملية تدريبها من اجل التعرف على االحرف عند استعراضنا لصورة ما تحوي حرف معين . وبعد البحث المطول من اجل تطوير الشبكة العصبونية للتعرف على الكلمات والرموز االخرى قمت بالتوقف في برناج الماتالب عند هذا القدر وتابعت العمل في برمجة الشبكات العصبونية في لغة#C .

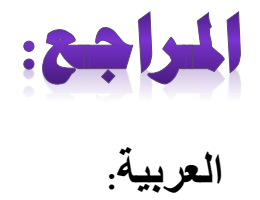

2 - تصميم الواجهات الرسومية بالـ Matlab ( م. بن العيد).

1- الشبكات العصبية الاصطناعية - موسوعة ويكيبيديا :[http://en.wikipedia.org/wiki/Artificial\\_neural\\_networ](http://en.wikipedia.org/wiki/Artificial_neural_networ)

-**3** مقدمة في الشبكات العصبية االصطناعية-ويكيبوكس- قسم الذكاء الصنعي.

# **األجنبية:**

- **1** Neural Network Toolbox™ User's Guide Of Matlab
- **2** Artifitial Neural Network .Dr –Eng Hssan ALbustani

**3**- Artificial intelligence and expert systems for engineers.

#### *Contact me:*

**Facebook:**abdulghani.gomaa /facebook.com

**e-mail:**abdulghani.gomaa@yahoo.com

**mobile:**00963991460037